Label:

1, Open the tablet main interface and find the Setting in the figure

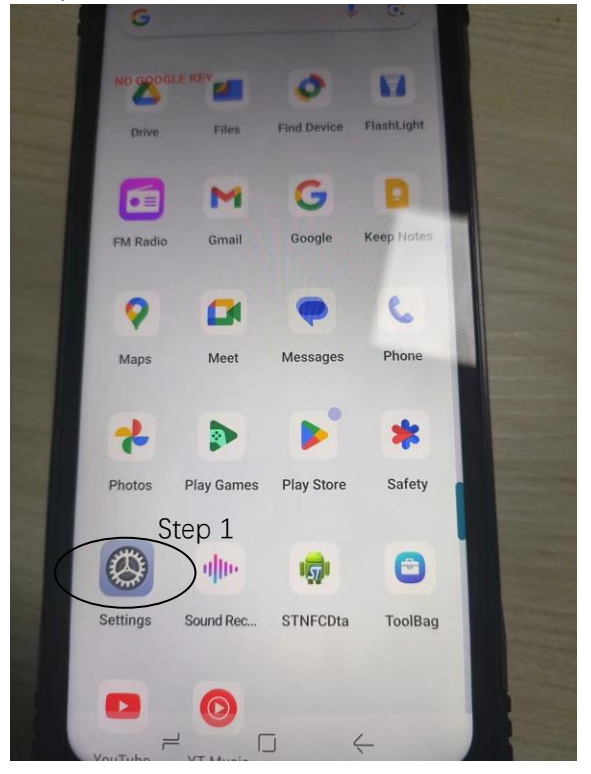

## 2, Click the About tablet

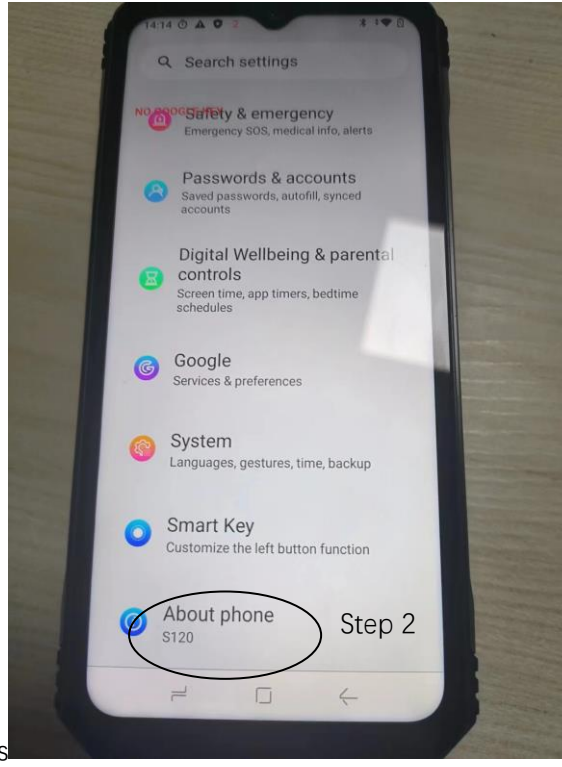

3,The final label is shown in the figure

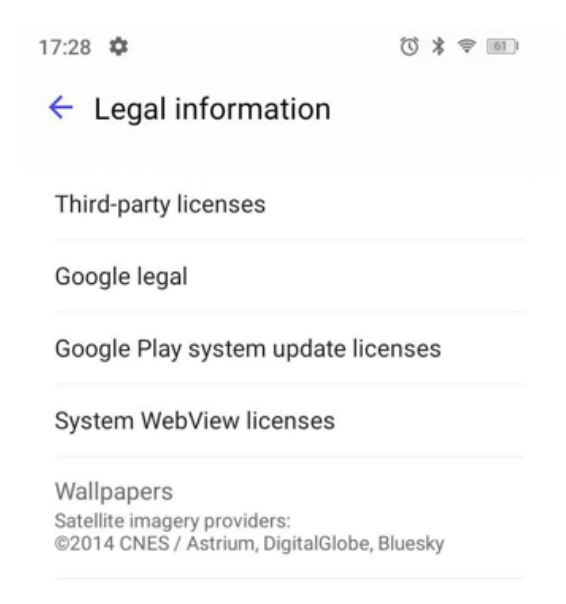

**United States** 

FCC ID:2AX4YBLADE10PRO

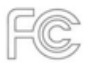